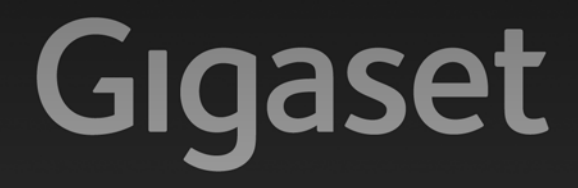

# A510-A510A

# Congratulazioni

Acquistando un prodotto Gigaset avete scelto un marchio estremamente sensibile ed attento alle tematiche della sostenibilità ambientale. Prodotto imballato in confezione ecosostenibile. Per maggiori informazioni, visitare www.gigaset.com.

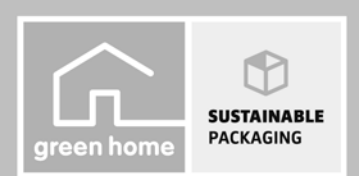

**GIGASET. INSPIRING CONVERSATION. MADE IN GERMANY** 

# <span id="page-2-0"></span>**Breve descrizione** <sup>1</sup> **Livello di ricezione** (¢ [pag. 2\)](#page-3-0)

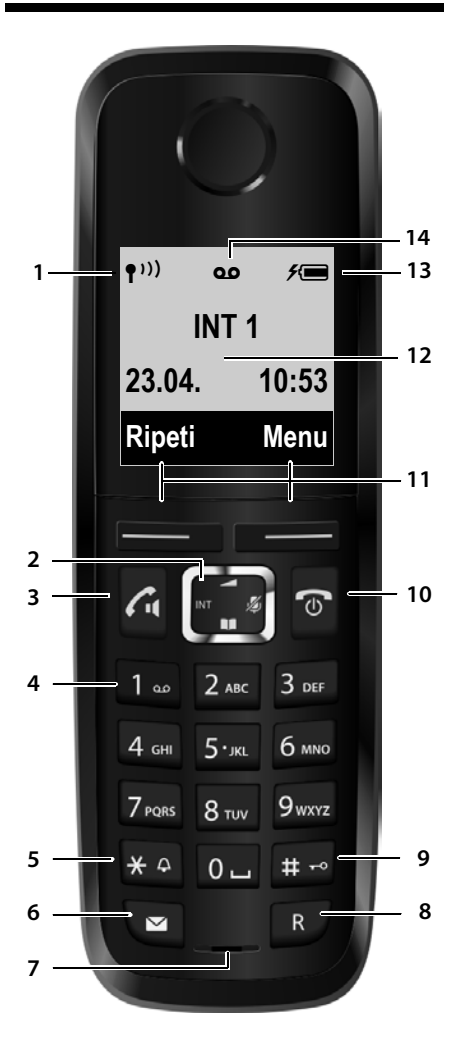

- Il simbolo cambia se è attivato il Modo Eco+  $(4$  [pag. 24\)](#page-25-0)
- <span id="page-2-10"></span>2 **Tasto di navigazione** Disattivare il microfono ( $\rightarrow$  [pag. 17\)](#page-18-0)
- <span id="page-2-3"></span>3 **Tasto impegno linea/viva voce** lampeggia: chiamata in arrivo; acceso: viva voce attivato; risponde ad una chiamata; apre la lista dei numeri selezionati (premere brevemente); avvia la selezione (premere a lungo); durante la conversazione: commuta tra ricevitore e viva voce ( $\rightarrow$  [pag. 17\)](#page-18-1)
- <span id="page-2-13"></span>4 **Tasto 1**

Interroga la segreteria telefonica (solo A510A)/ segreteria di rete (premere a lungo)

<span id="page-2-8"></span>**5 Tasto asterisco**

Attiva/disattiva le suonerie (premere a lungo); durante la comunicazione: commuta tra selezione DP/DTMF (premere brevemente)

<span id="page-2-11"></span>6 **Tasto messaggi** 

Accede alla lista delle chiamate e dei messaggi; lampeggia: nuovo messaggio/nuova chiamata

<span id="page-2-12"></span><span id="page-2-5"></span>7 **Microfono**

#### **8 Tasto R**

- Consultazione (Flash)

<span id="page-2-9"></span>- Inserire pausa di selezione (premere a lungo)

9 **Tasto cancelletto**

Blocca/sblocca la tastiera (premere a lungo in stand-by); alterna tra scrittura con lettere maiuscole, minuscole e cifre

<span id="page-2-2"></span>10 **Tasto di fine chiamata, accensione/ spegnimento** Termina la chiamata; annulla la funzione; torna

al livello precedente di menu (premere brevemente); torna in stand-by (premere a lungo); accende/spegne il portatile (premere a lungo in stand-by)

- <span id="page-2-7"></span>11 **Tasti funzione**
- <span id="page-2-1"></span>12 **Display** in stand-by
- <span id="page-2-6"></span>13 Livello di carica delle batterie ( $\rightarrow$  pag. 2)
- 14 **Simbolo segreteria telefonica** (solo A510A) segreteria telefonica attivata; lampeggia: la segreteria sta registrando un messaggio oppure è in uso da parte di un altro utente interno

#### <span id="page-2-4"></span>**Manuali**

In questo documento sono descritte in breve solo la messa in funzione del vostro telefono e le sue funzioni principali.

Trovate una descrizione dettagliata del telefono e delle sue funzioni nel CD accluso e in Internet alla pagina <www.gigaset.com>.

Queste descrizioni sono in formato PDF. Per leggerle è necessario Adobe® Reader®. Trovate Adobe® Reader® in Internet alla pagina <www.adobe.com>.

# <span id="page-3-1"></span><span id="page-3-0"></span>**Simboli del display**

I seguenti simboli vengono visualizzati a seconda delle impostazioni e della condizione d'uso del vostro telefono:

<span id="page-3-2"></span>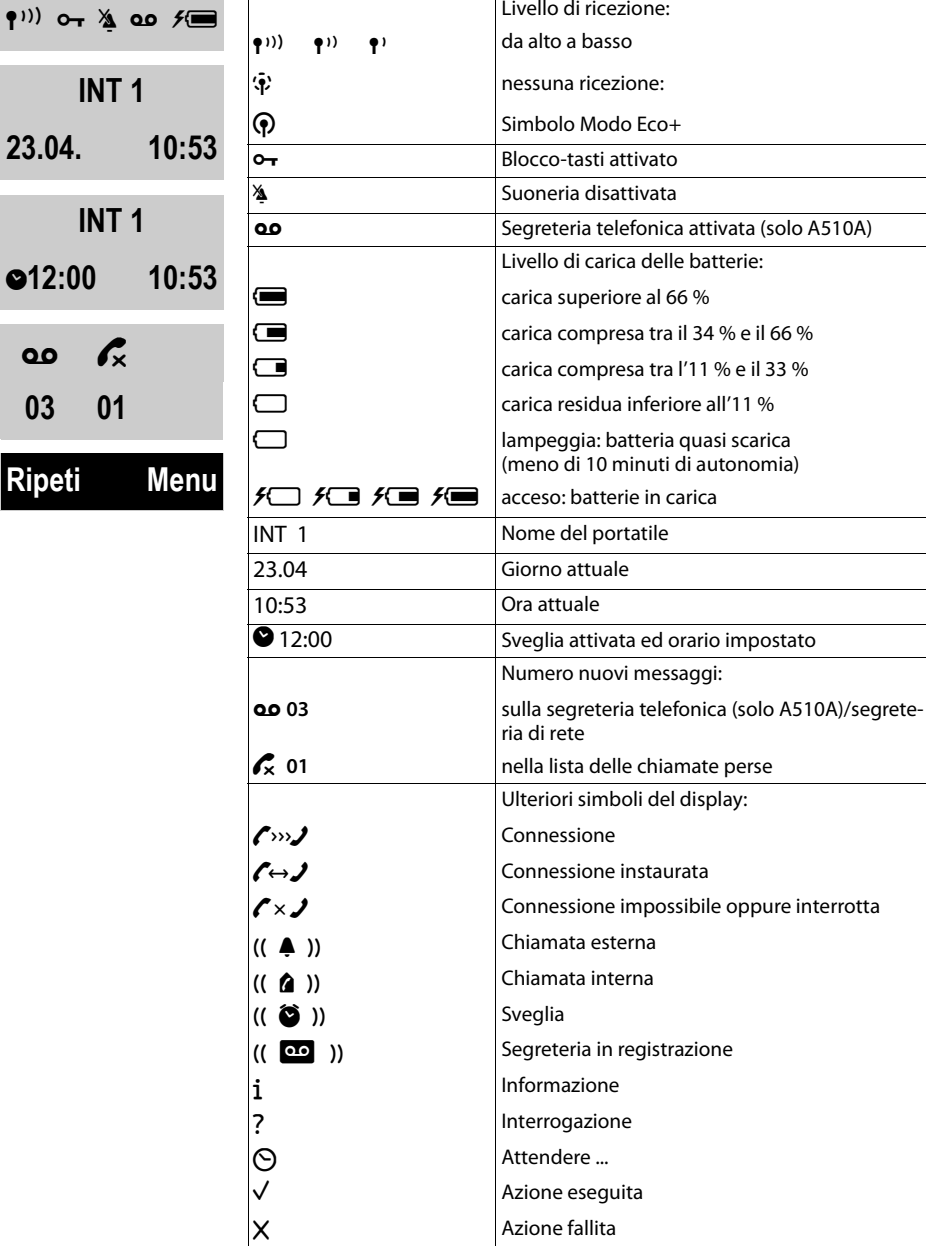

# <span id="page-4-1"></span><span id="page-4-0"></span>**Breve descrizione della**

# **base**

Tramite i tasti sulla base è possibile utilizzare la segreteria telefonica integrata (solo Gigaset A510A), cercare i portatili ("Paging") e registrarli sulla base ( $\rightarrow$  [pag. 25\).](#page-26-0)

### **Base Gigaset A510A**

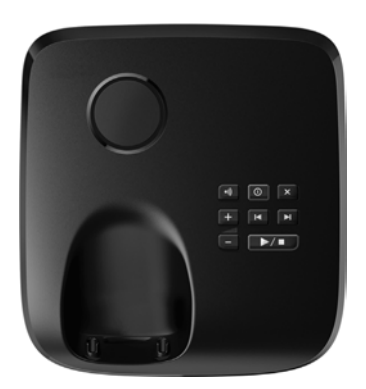

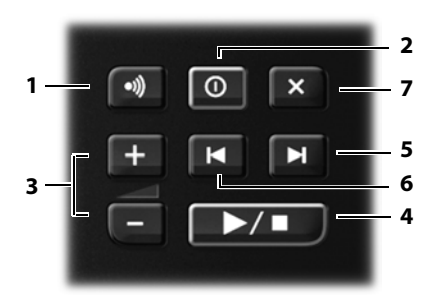

1 **Tasto di registrazione/Paging** Cercare i portatili (premere **brevemente**, ..Paging").

Registrare i portatili (premere **a lungo**  $\rightarrow$  [pag. 25\)](#page-26-0).

- 2 **Tasto accensione/spegnimento** Attivare/disattivare la segreteria telefonica. **Acceso:** la segreteria telefonica è attivata. **Lampeggia:** la segreteria telefonica sta registrando un messaggio.
- 3 **Tasti volume** ( $\boxed{-}$  = più basso;  $\boxed{+}$  = più alto) Durante la riproduzione dei messaggi: modificare il volume di conversazione. Durante lo squillo: modificare il volume della suoneria.

4 **Tasto di riproduzione/interruzione** Per ascoltare i nuovi messaggi della segreteria telefonica (premere (premere **brevemente**), riprodurre tutti i messaggi (premere **a lungo**) oppure per interrompere la riproduzione. **Lampeggia:** è presente almeno un messaggio. **Lampeggia molto velocemente**: la memoria è piena.

#### **Durante la riproduzione dei messaggi:**

- 5 Per passare al messaggio successivo.
- 6 Per tornare all'inizio del messaggio attuale (premere 1 volta) oppure per tornare al messaggio precedente (premere 2 volte).
- 7 Per cancellare il messaggio attuale.

#### **Attenzione:**

Se la segreteria telefonica viene comandata da un portatile o sta registrando un messaggio (il tasto di accensione/ spegnimento lampeggia), non potrà essere contemporaneamente comandata dalla base.

### **Base Gigaset A510**

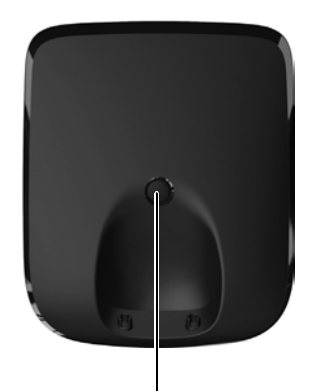

#### **Tasto di registrazione/Paging**

- Premere **brevemente**: cercare i portatili ("Paging").
- Premere **a lungo**: registrare portatili e apparecchi DECT  $\rightarrow$  [pag. 25](#page-26-0).

#### **Indice**

# **Indice**

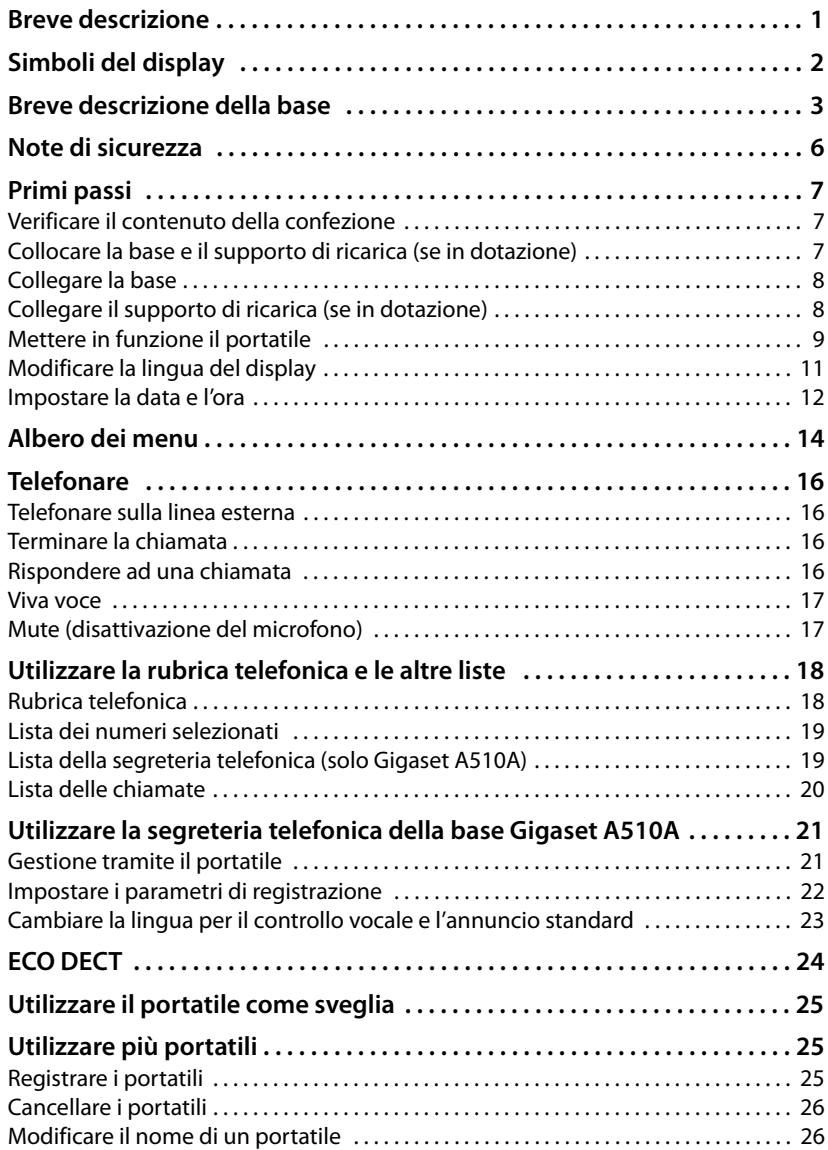

#### **Indice**

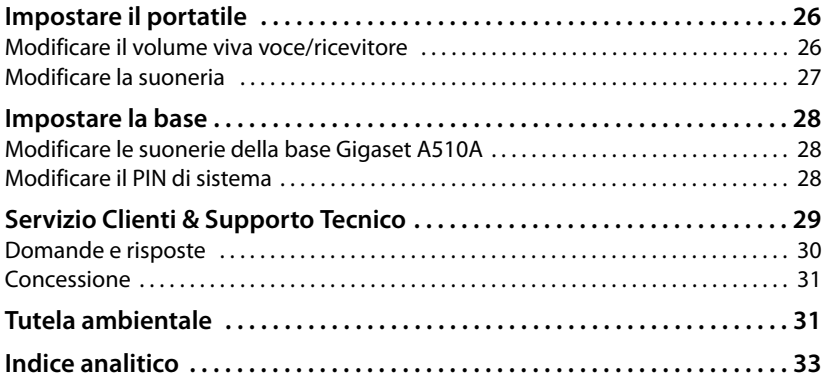

# <span id="page-7-0"></span>**Note di sicurezza**

#### **Attenzione**

Leggere attentamente il presente manuale e le avvertenze di sicurezza prima dell'uso. Spiegarne ai bambini il contenuto ed i pericoli.

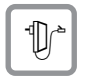

<span id="page-7-1"></span>Utilizzare soltanto l'alimentatore in dotazione, come indicato sul lato inferiore del dispositivo.

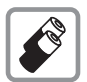

Usare soltanto le **batterie ricaricabili**, che soddisfano la **specifica**. È rigidamente vietato l'uso di batterie comuni (non ricaricabili) poiché non essendo compatibili con l'apparato il loro utilizzo potrebbe diventare pericoloso.

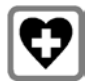

<span id="page-7-3"></span>L'apparecchio può interferire con le apparecchiature elettromedicali. Osservare quindi le indicazioni presenti nell'ambiente in cui ci si trova (per esempio ambulatori.

Se si utilizzano dispositivi medici (per es. pacemaker), informarsi presso il produttore del dispositivo. Lì si può sapere se i dispositivi corrispondenti sono immuni da energie esterne ad alta frequenza. I dati tecnici di questo prodotto Gigaset si trovano nel capitolo "Appendice".

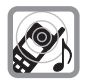

Si raccomanda di non tenere la parte posteriore del telefono vicino all'orecchio quando suona o se è stata attivata la funzione viva voce. Si potrebbero altrimenti avere danni seri e permanenti all'udito.

Il vostro Gigaset è compatibile con la maggior parte degli apparecchi acustici digitali presenti sul mercato. Non è però garantito il perfetto funzionamento con ogni apparecchio acustico.

<span id="page-7-2"></span>L'apparecchio può causare dei fruscii molto fastidiosi ai portatori di dispositivi di ausilio all'udito analogici. In caso di problemi contattare il vostro tecnico audioprotesista.

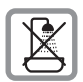

Non collocare la base e il supporto di ricarica in bagni o docce. Base e supporto di ricarica non sono protetti dagli spruzzi d'acqua.

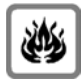

Non utilizzare il telefono in aree a rischio di esplosione, ad esempio stabilimenti in cui si producono vernici.

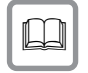

Nel caso in cui il Gigaset sia ceduto a terzi, allegare anche il manuale d'uso.

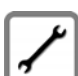

Mettere fuori uso le stazioni base difettose oppure mandarle in riparazione presso il Service, poichè potrebbero disturbare altri servizi telefonici.

#### **Note**

- Le funzioni descritte nelle presenti istruzioni per l'uso potrebbero non essere operative in tutti i paesi.
- u Il dispositivo non può funzionare durante un'interruzione di corrente. Non è possibile chiamare **nessun numero di emergenza**.

# <span id="page-8-0"></span>**Primi passi**

# <span id="page-8-4"></span><span id="page-8-1"></span>**Verificare il contenuto della confezione**

- $\bullet$  una base Gigaset A510/A510A,
- $\bullet$  un alimentatore per la base.
- $\bullet$  un portatile Gigaset,
- $\bullet$  due batterie,
- $\bullet$  un coperchio delle batterie.
- $\bullet$  un cavo telefonico.
- $\bullet$  questa guida rapida,
- $\bullet$  un CD con le istruzioni d'uso dettagliate.

Se avete acquistato una **variante con più portatili**, nella confezione per ogni portatile aggiuntivo ci sono due batterie, un coperchio delle batterie, e un supporto di ricarica con alimentatore.

### <span id="page-8-3"></span><span id="page-8-2"></span>**Collocare la base e il supporto di ricarica (se in dotazione)**

La base e il supporto di ricarica devono essere collocati in ambienti chiusi ed asciutti ad una temperatura compresa tra +5 °C e +45 °C.

 $\triangleright$  Per una ricezione ottimale collocare la base in posizione centrale rispetto all'area da coprire su una superficie antiscivolo oppure montare la base o il supporto di ricarica a parete.

#### <span id="page-8-5"></span>**Nota**

Prestare attenzione alla portata della base. Si estende fino a 300 m all'aperto, fino a 50 m in ambienti chiusi. La portata si riduce se è attivato il Modo Eco ( $\rightarrow$  [pag. 24\)](#page-25-0).

Generalmente i piedini degli apparecchi non lasciano tracce sulla superficie di collocazione. Considerata però la molteplicità di vernici e lucidi utilizzati per i mobili, non si può comunque escludere che con il contatto si abbiano tracce sulla superficie di appoggio.

#### **Attenzione:**

- ◆ Non esporre mai il telefono a fonti di calore o a raggi solari diretti; inoltre non posizionarlo vicino ad altri dispositivi elettrici onde evitare interferenze reciproche.
- ◆ Proteggere il Gigaset da umidità, polvere, liquidi e vapori aggressivi.

# <span id="page-9-2"></span><span id="page-9-0"></span>**Collegare la base**

- ▶ Collegare prima il cavo telefonico 1 e collocare il cavo nell'apposita scanalatura.
- ▶ Quindi collegare l'alimentatore 2.

#### **Attenzione:**

- u L'alimentatore **deve essere sempre inserito**, poiché il telefono non funziona senza collegamento alla presa di corrente.
- ◆ Utilizzare solamente l'alimentatore e il cavo telefonico **in dotazione**. I cavi telefonici possono avere collegamenti diversi.

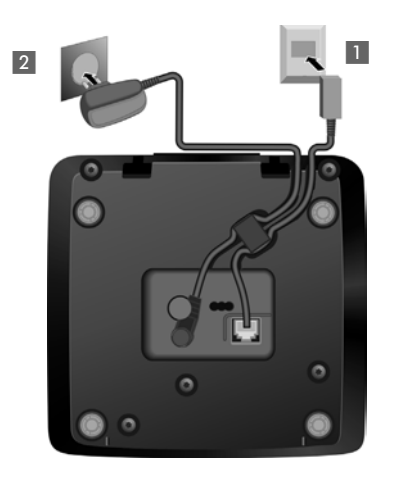

u Dopo il collegamento o il ripristino della base la segreteria telefonica è pronta per l'uso già **dopo ca. 15 secondi**.

# <span id="page-9-1"></span>**Collegare il supporto di ricarica (se in dotazione)**

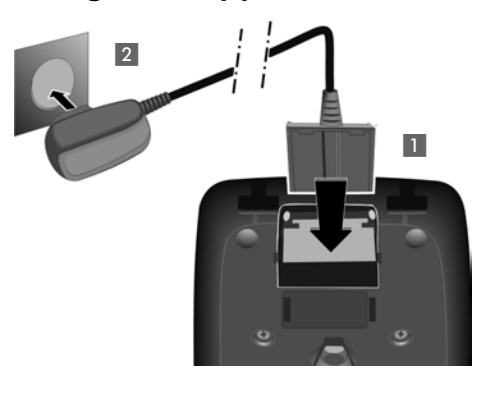

- ▶ Collegare la presa piatta dell'alimentatore 1.
- ▶ Inserire l'alimentatore nella presa di corrente  $\overline{2}$ .

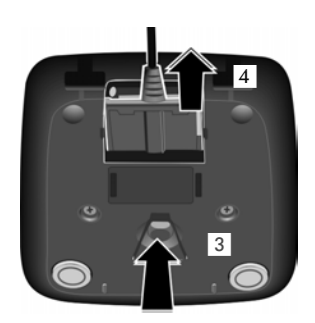

Se si deve rimuovere la spina dal supporto di ricarica, premere il pulsante di rilascio 3 e togliere la spina 4.

# <span id="page-10-2"></span><span id="page-10-0"></span>**Mettere in funzione il portatile**

Il display è protetto da una pellicola. **Togliere la pellicola protettiva!**

#### <span id="page-10-1"></span>**Inserire le batterie e posizionare il coperchio**

#### **Attenzione**

Per la vostra sicurezza e per il buon funzionamento del vostro cordless utilizzate solo batterie ricaricabili dello stesso modello raccomandato da Gigaset Communications GmbH. Batterie non adatte potrebbero essere nocive o pericolose qualora il rivestimento dovesse danneggiarsi o le batterie dovessero esplodere. Batterie non certificate potrebbero, inoltre, causare disturbi di funzionamento o danni al terminale.

▶ Inserire le batterie secondo la polarità indicata. La polarità è indicata all'interno del vano batterie.

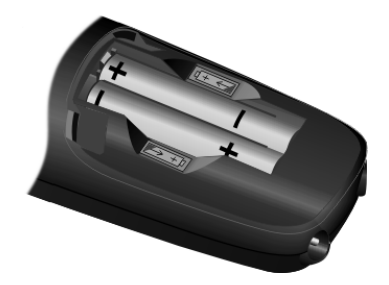

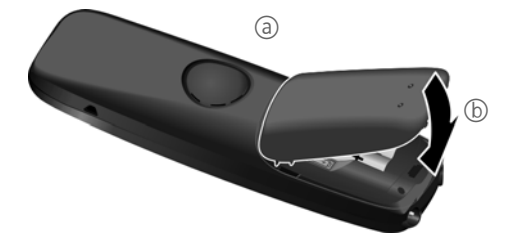

- ▶ Inserire il coperchio delle batterie prima da sopra (a).
- ▶ Quindi premere il coperchio (b), fino al completo innesto.

Se è necessario aprire nuovamente il coperchio delle batterie, ad es. per cambiare le batterie, afferrare la scanalatura nella parte superiore del coperchio e spingerlo verso l'alto.

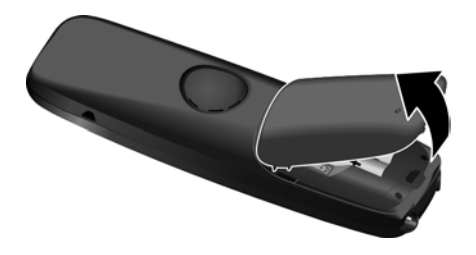

#### **Primo processo di carica e scarica delle batterie**

La corretta visualizzazione del livello di carica è possibile soltanto se le batterie vengono prima caricate **e** poi scaricate completamente.

¤ Lasciare il portatile nella base per **6 ore**.

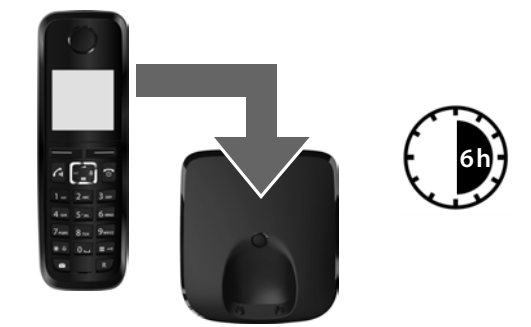

#### **Nota**

Il portatile va riposto solo nella base Gigaset A510/A510A associata oppure nel supporto di ricarica.

▶ Quindi estrarre il portatile dalla base e riporlo solo quando le batterie sono **completamente scariche**.

#### **Note**

- $\bullet$  Il portatile è già registrato sulla base per impostazione di fabbrica. Se avete acquistato una **variante con più portatili**, tutti i portatili sono già registrati sulla base. Non è necessario effettuare nessun'altra registrazione. Se comunque non si deve registrare un portatile sulla base (la visualizzazione **Registrare il portatile** oppure **Metti il portatile sulla base** lampeggia), registrare il portatile manualmente  $\rightarrow$  [pag. 25](#page-26-4).
- ◆ Una volta eseguita la prima carica e scarica dopo ogni conversazione il portatile potrà essere riposto a piacimento nel supporto di ricarica.
- ◆ Ripetere il procedimento di carica e scarica ogni qualvolta le batterie vengono estratte e reinserite.
- ◆ Durante la carica è normale che le batterie si riscaldino. Ciò non comporta pericoli.
- ◆ Dopo un pò di tempo la capacità di ricarica delle batterie si riduce a causa dell'usura fisiologica le batterie stesse.

**In caso di dubbi durante l'utilizzo del telefono, leggere i suggerimenti per la risoluzione dei problemi (**¢ **[pag. 30\)](#page-31-1) oppure rivolgersi al nostro Servizio Clienti (**¢ **[pag. 29\).](#page-30-1)**

# <span id="page-12-1"></span><span id="page-12-0"></span>**Modificare la lingua del display**

<span id="page-12-2"></span>Modificare la lingua del display se è impostata una lingua per voi incomprensibile.

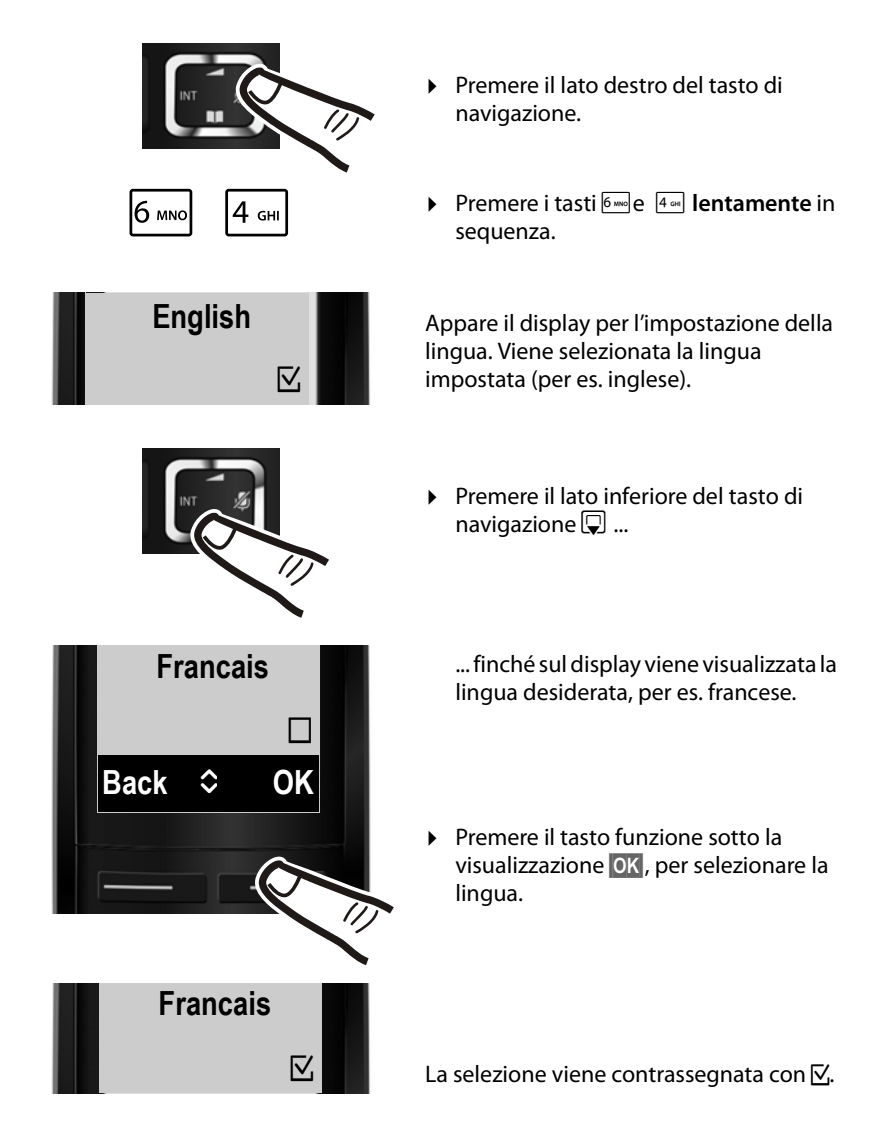

**▶** Premere **a lungo** il tasto di fine chiamata **a**, per tornare in stand-by.

# <span id="page-13-1"></span><span id="page-13-0"></span>**Impostare la data e l'ora**

La data e l'ora sono da impostare, ad esempio, per visualizzare nella relativa lista quando sono arrivate le chiamate come pure per l'uso della sveglia.

**Nota** A seconda del vostro operatore di rete è possibile che la data e l'ora vengano impostate automaticamente.

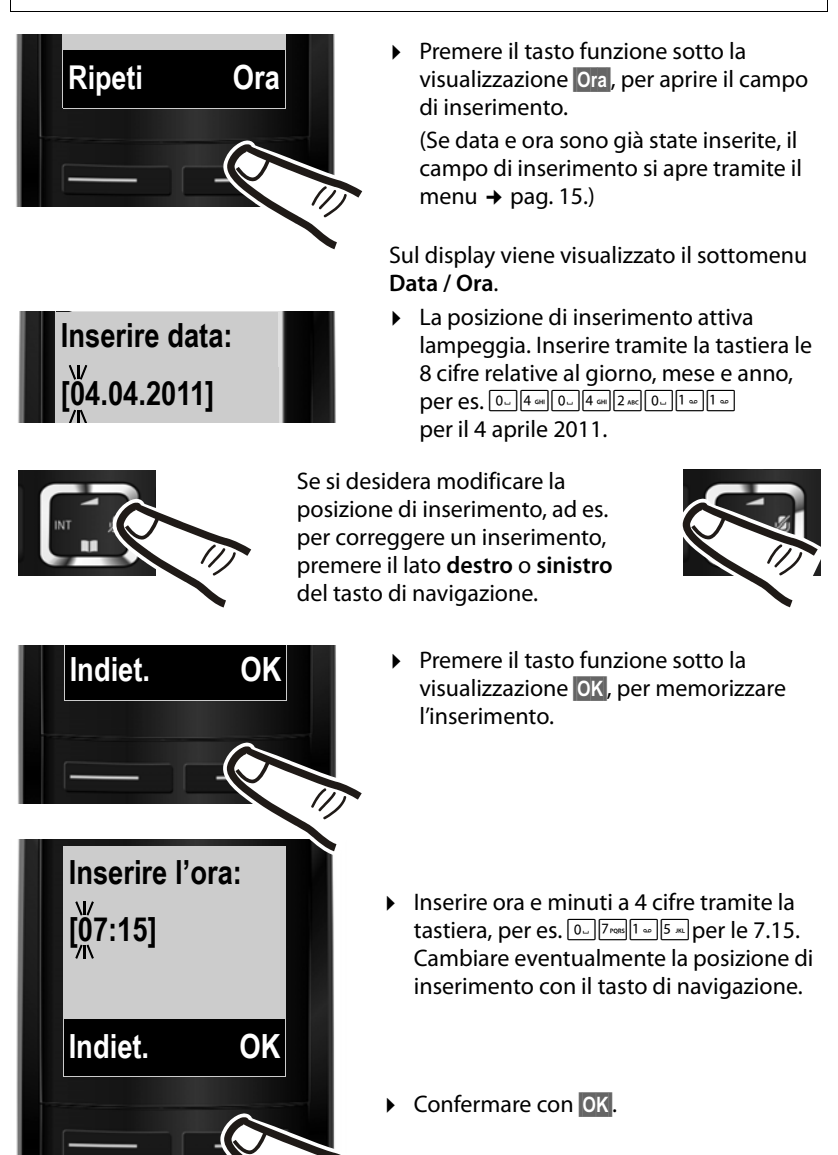

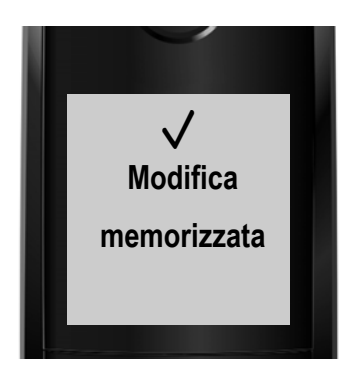

Sul display viene visualizzato **Modifica memorizzata**. Si sente un tono di conferma e si torna automaticamente in stand-by, oppure indietro nel menu "Impostazioni" con l'impostazione tramite il menu.

#### **Nota**

Se durante la visualizzazione del numero di telefono al vostro telefono vengono inviate data e ora (per es. dal vostro operatore, da un router oppure da centralini telefonici), è possibile stabilire se questi dati devono essere copiati:

**Premere la sequenza:** 

 $\sqrt{* \cdot 4 + \cdot 9}$   $\sqrt{0}$   $\sqrt{5}$   $\approx$   $\sqrt{7}$  ross  $\sqrt{3}$  psr

Si ha la seguente visualizzazione, l'impostazione attuale lampeggia:

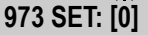

▶ Premere uno dei seguenti tasti per stabilire quando i dati devono essere copiati:

<span id="page-14-0"></span>Q **mai** oppure 1 **una volta**, se nel vostro telefono data/ora non sono impostate oppure 2 **sempre**

Si ha la seguente visualizzazione (per es. il **2** per sempre):

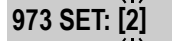

▶ Premere il tasto funzione OK.

#### **Il vostro telefono è pronto per l'uso!**

# <span id="page-15-1"></span><span id="page-15-0"></span>**Albero dei menu**

Le voci del menu sono suddivise in parti. I numeri di pagina si riferiscono alla descrizione nel manuale.

Aprire il menu principale: con il telefono in stand-by premere il tasto funzione Menu.

# ì **Sveglia** Attiva  $\rightarrow$  [pag. 25](#page-26-5) Orario  $\rightarrow$  [pag. 25](#page-26-6) **ED** Segreteria Telefonica Ascolta i messaggi Segreteria di rete \*\* Segreteria Telefonica <sup>\*\*</sup> → [pag. 21](#page-22-2) Attiva la segreteria \*  $\rightarrow$  [pag. 21](#page-22-3) Monitoraggio delle chiamate  $*$   $\Box$  Portatile Base Gestione degli annunci \*  $\qquad \qquad$  Registra l'annuncio  $\qquad \qquad \rightarrow$  [pag. 21](#page-22-4) Ascolta l'annuncio  $\rightarrow$  [pag. 21](#page-22-5) Cancella l'annuncio ¢ [pag. 21](#page-22-6) Lunghezza dei messaggi \*  $\longrightarrow$  Illimitata  $\rightarrow$  [pag. 22](#page-23-1) 1 minuto 2 minuti 3 minuti Risposta della segreteria \*  $\Box$ Immediata  $\Box$  > [pag. 22](#page-23-1) dopo 10 secondi dopo 18 secondi dopo 30 secondi Auto Segreteria di rete Imposta il tasto 1<sup>\*</sup> Segreteria di rete Segreteria Telefonica

\* solo base **con** segreteria telefonica

\*\* solo base **con** segreteria telefonica **e** numero della segreteria di rete inserito

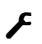

# Ï **Impostazioni**

<span id="page-16-0"></span>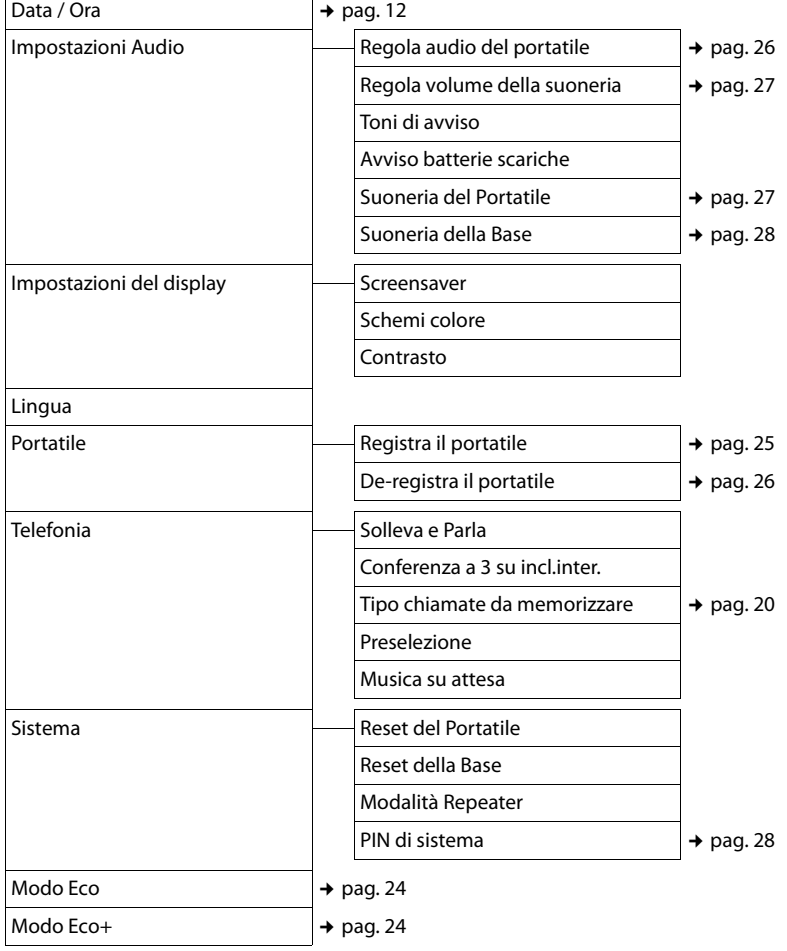

# <span id="page-17-0"></span>**Telefonare**

# <span id="page-17-4"></span><span id="page-17-1"></span>**Telefonare sulla linea esterna**

Le chiamate esterne sono telefonate che si effettuano sulla rete pubblica.

<sup>啊 C</sup> Digitare il numero e premere il tasto impegno linea.

Oppure:

<span id="page-17-9"></span> $\boxed{G}$   $\boxed{H}$  Premere il tasto impegno linea c **a lungo** e quindi inserire il numero.

<span id="page-17-8"></span>Con il tasto di fine chiamata  $\circled{e}$  è possibile interrompere la selezione.

<span id="page-17-7"></span>Durante la conversazione viene mostrata la durata.

#### **Nota**

Eseguendo la selezione dalla rubrica telefonica (→ [pag. 18\)](#page-19-2), dalla lista delle chiamate (¢ [pag. 20\)](#page-21-2) e dalla lista dei numeri selezionati (¢ [pag. 19\)](#page-20-2) si evita di dover digitare più volte i numeri.

# <span id="page-17-6"></span><span id="page-17-2"></span>**Terminare la chiamata**

a Premere il tasto di fine chiamata.

# <span id="page-17-5"></span><span id="page-17-3"></span>**Rispondere ad una chiamata**

Una chiamata in arrivo viene segnalata sul portatile in tre modi: il portatile squilla, la chiamata viene visualizzata sul display e il tasto impegno linea  $\sqrt{a}$  lampeggia.

Per rispondere alla chiamata premere il tasto impegno linea  $\sqrt{a}$ .

Gigaset A510A: invece di rispondere alla chiamata, è anche possibile inoltrarla alla segreteria telefonica:

**§Menu§** ¤ **Inoltra la chiam. alla Segr. Telef.** ¤ **§OK§**

<span id="page-17-10"></span>Se il portatile si trova nel supporto di ricarica e la funzione **Solleva e Parla** è attivata, il portatile risponde automaticamente ad una chiamata, quando lo si solleva dalla base/supporto di ricarica.

Se la suoneria disturba, è possibile disattivarla:

**§Menu§** ¤ **Silenzia** ¤ **§OK§**

Fino a quando la chiamata è indicata sul display sarà comunque possibile rispondere.

## <span id="page-18-2"></span><span id="page-18-1"></span>**Viva voce**

Con il viva voce si attiva l'altoparlante, così che si sente l'interlocutore senza dover tenere il portatile all'orecchio. In questo modo si hanno entrambe le mani libere e si possono sentire anche altre persone.

#### **Nota**

Informare l'interlocutore se si fa partecipare qualcuno alla conversazione.

#### **Attivare/disattivare il viva voce**

Durante una conversazione e durante l'ascolto della segreteria telefonica (solo Gigaset A510A) attivare o disattivare il viva voce:

 $\sqrt{a}$  Premere il tasto viva voce. Ad ogni pressione del tasto si passa dalla funzione ricevitore alla funzione viva voce. Se il viva voce è attivato, il tasto è acceso.

Se si desidera riporre il portatile nel supporto di ricarica senza far cadere la conversazione:

 $\triangleright$  Tenere premuto il tasto viva voce  $\lceil \cdot \rceil$ mentre lo si ripone e per altri 2 secondi.

Per regolare il volume,  $\rightarrow$  [pag. 26.](#page-27-4)

# <span id="page-18-4"></span><span id="page-18-3"></span><span id="page-18-0"></span>**Mute (disattivazione del microfono)**

Durante una conversazione sulla linea esterna potete disattivare il microfono del vostro portatile.

v Premere il tasto di navigazione **a destra**, per disattivare l'audio. Sul display viene visualizzato **Il microfono è escluso**. Premere nuovamente il tasto per riattivare l'audio.

# <span id="page-19-0"></span>**Utilizzare la rubrica telefonica e le altre liste**

Sono disponibili:

- $\bullet$  Rubrica telefonica.
- $\bullet$  Lista dei numeri selezionati.
- $\bullet$  Lista delle chiamate.
- $\bullet$  Lista della segreteria telefonica (solo Gigaset A510A).

È possibile creare una rubrica telefonica personalizzata per il proprio portatile. Le liste/voci si possono comunque trasferire ad altri portatili.

# <span id="page-19-2"></span><span id="page-19-1"></span>**Rubrica telefonica**

Nella rubrica telefonica è possibile memorizzare fino a 150 voci.

#### <span id="page-19-8"></span>**Salvare il primo numero nella rubrica telefonica**

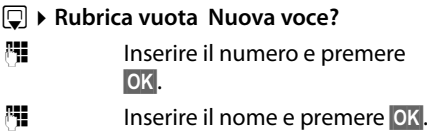

#### <span id="page-19-6"></span><span id="page-19-4"></span>**Salvare un numero nella rubrica telefonica**

- s ¤ **§Menu§** ¤ **Nuovo contatto**
- <sup>門</sup> Inserire il numero e premere **§OK§**.

~ Inserire il nome e premere **§OK§**.

#### <span id="page-19-5"></span>**Selezionare una voce dalla rubrica telefonica**

 $\mathbb{Q}$  Aprire la rubrica telefonica.

Si hanno le seguenti possibilità:

- $\triangle$  Con  $\Box$  scorrere la rubrica telefonica fino alla selezione del nome desiderato.
- $\bullet$  Inserire i primi caratteri del nome. eventualmente scorrere con  $\Box$  fino alla voce.

#### <span id="page-19-9"></span>**Selezionare con la rubrica telefonica**

- $\boxed{\Box}$   $\boxed{\Box}$  (Selezionare la voce)
- $\sqrt{c}$  Premere il tasto impegno linea.

#### <span id="page-19-7"></span>**Gestire le voci della rubrica telefonica**

□ ▶ □ (Selezionare la voce)

**Menu** Premere il tasto funzione.

Con  $\left[ \bigcirc \right]$  è possibile selezionare le sequenti funzioni:

#### **Chiamata VIP**

Contrassegnare una voce della rubrica come VIP (Very Important Person), assegnandole una particolare melodia della suoneria. La voce viene contrassegnata in rubrica con il simbolo **E.** Le chiamate VIP si riconoscono dalla suoneria.

#### **Colore chiamata VIP**

Contrassegnare una voce della rubrica come VIP (Very Important Person), assegnandole un particolare colore dello sfondo. La voce viene visualizzata in rubrica con questo colore dello sfondo e contrassegnata con il simbolo **E.** Le chiamate VIP si riconoscono dal colore dello sfondo.

#### **Modifica la voce**

Eventualmente modificare il numero e premere **§OK§**. Eventualmente modificare il nome e premere **§OK§**.

#### <span id="page-19-3"></span>**Utilizza il numero**

Modificare o completare un numero memorizzato e quindi selezionarlo con *c* oppure salvarlo come nuova voce; dopo la visualizzazione del numero: **§Menu§** ¤ **Copia in rubrica** ¤ **§OK§**

**Cancella questa voce**  Cancellare la voce selezionata.

**Trasferisci questo contatto** Inviare una singola voce ad un portatile.

#### **Cancella tutta la lista**

Cancellare **tutte** le voci della rubrica.

#### **Utilizzare la rubrica telefonica e le altre liste**

#### **Trasferisci tutta la rubrica**

Inviare l'intera rubrica ad un portatile.

#### <span id="page-20-7"></span>**Chiamata rapida ad un tasto**

Associare la voce attuale per la selezione rapida ad un tasto (→ Utilizzare i tasti di [selezione rapida](#page-20-3), [pag. 19](#page-20-3)).

### <span id="page-20-6"></span><span id="page-20-3"></span>**Utilizzare i tasti di selezione rapida**

È possibile associare le voci della rubrica ai  $\overline{t}$  tasti  $\overline{0}$  e  $\overline{2}$  exxx  $\overline{r}$  fino a  $\overline{9}$   $\overline{8}$ 

 $\boxed{}$  **▶**  $\boxed{}$  (Selezionare la voce) ▶ Menu

**▶ Chiamata rapida ad un tasto ▶ ™** 

(Premere il tasto in cui si deve memorizzare la voce)

**Per selezionare** premere **a lungo** il corrispondente tasto di selezione rapida.

# <span id="page-20-2"></span><span id="page-20-0"></span>**Lista dei numeri selezionati**

Nella lista dei numeri selezionati sono presenti gli ultimi dieci numeri selezionati (max. 32 cifre). Se uno dei numeri è presente nella rubrica telefonica, viene visualizzato il rispettivo nome.

#### <span id="page-20-5"></span>**Ripetizione manuale dei numeri selezionati**

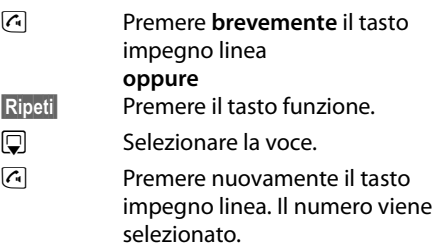

### **Gestione delle voci della lista di ripetizione dei numeri selezionati**

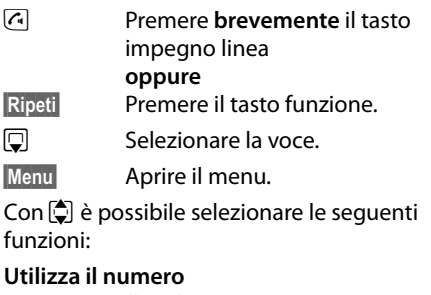

(come nella rubrica,  $\rightarrow$  [pag. 18\)](#page-19-3)

**Copia in rubrica (→ Salvare un numero** [nella rubrica telefonica](#page-19-4), [pag. 18](#page-19-4))

#### **Cancella questa voce**  Cancellare la voce selezionata.

#### **Cancella tutta la lista**

Cancellare **tutte** le voci della lista dei numeri selezionati.

# <span id="page-20-4"></span><span id="page-20-1"></span>**Lista della segreteria telefonica (solo Gigaset A510A)**

Tramite la **lista della segreteria telefonica** è possibile ascoltare i messaggi in segreteria  $\rightarrow$  [pag. 21.](#page-22-7)

# <span id="page-21-2"></span><span id="page-21-0"></span>**Lista delle chiamate**

**Prerequisito:** trasmissione del numero (CLIP)

La lista delle chiamate contiene a seconda del tipo di lista impostata gli ultimi 25 numeri

- $\bullet$  di tutte le chiamate
	- a cui si è risposto
	- a cui non si è risposto
	- registrate dalla segreteria telefonica (solo Gigaset A510A)
- $\bullet$  delle chiamate perse
	- a cui non si è risposto e
	- non registrate dalla segreteria telefonica (solo Gigaset A510A)

Le liste delle chiamate si aprono in stand-by con il tasto messaggi  $\Box$ .

#### <span id="page-21-1"></span>**Impostare il tipo di lista della lista delle chiamate**

**§Menu§** ¤ **Impostazioni** ¤ **Telefonia**

- ¤ **Tipo chiamate da memorizzare**
- **Solo chiamate perse / Tutte le chiamate** Selezionare e premere **§OK§**  $(\nabla =$  attivo).
- a Premere **a lungo** (stand-by).

Le voci nella lista delle chiamate restano invariate quando si modifica il tipo di lista.

# **Voci della lista**

Esempio di una voce presente nella lista:

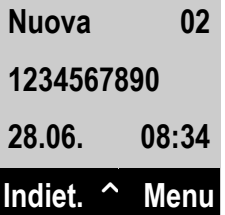

- $\bullet$  Lo stato della voce
	- **Nuova**: nuova chiamata persa.
	- **Vecchia**: voce già letta.
	- **Ricevuta**: si è risposto alla chiamata.
	- **Segr. Tel.** (Gigaset A510A): la segreteria telefonica ha risposto alla chiamata. È stato registrato un messaggio.
- $\bullet$  Numero progressivo della voce
- $\bullet$  Numero o nome del chiamante
- $\bullet$  Data e ora della chiamata (se impostate  $\rightarrow$  [pag. 12](#page-13-1)).

Premere il tasto impegno linea  $\lceil \cdot \rceil$ , per richiamare il chiamante selezionato.

Premere il tasto funzione **§Menu§**, per selezionare le seguenti funzioni:

#### **Cancella questa voce**

Cancellare la voce selezionata.

**Copia in rubrica (→ Salvare un numero** [nella rubrica telefonica](#page-19-4), [pag. 18](#page-19-4))

#### **Cancella tutta la lista**

Cancellare **tutte** le voci della lista.

Quando si esce dalla lista delle chiamate, tutte le voci lette vengono contrassegnate come "vecchie".

# <span id="page-22-2"></span><span id="page-22-0"></span>**Utilizzare la segreteria telefonica della base Gigaset A510A**

La segreteria telefonica può essere comandata tramite i tasti sulla base (¢ [pag. 3\)](#page-4-1), dal portatile oppure da remoto (es. da un altro telefono/cellulare). Si registrano i propri annunci tramite il portatile.

# <span id="page-22-1"></span>**Gestione tramite il portatile**

#### <span id="page-22-3"></span>**Attivare/disattivare la segreteria telefonica**

#### **§Menu§** ¤ **Segreteria Telefonica ▶ Attiva la segreteria (** $\text{⊠}=$  **attiva)**

Se la memoria dei messaggi è piena, non è possibile attivare la segreteria telefonica. Si riceve l'avviso di cancellare i messaggi vecchi.

### <span id="page-22-4"></span>**Registrare gli annunci**

#### **§Menu§** ¤ **Segreteria Telefonica**

- ¤ **Gestione degli annunci**
- ¤ **Registra l'annuncio**
- ¤ **Avviare la registrazione ?**
- **OK** Premere il tasto funzione per avviare la registrazione.

Si sente il segnale di inizio (suono breve).

- ▶ Registrare ora l'annuncio (almeno 3 sec.). Tenere il telefono direttamente sull'orecchio, come mentre si telefona tramite il ricevitore, e parlare normalmente ad alta voce nel microfono.
- 

**<b>OK** Premere il tasto funzione per terminare la registrazione.

**Con**  $\circ$  oppure **Indiet.** la registrazione viene interrotta. Con **§OK§** si può registrare un nuovo annuncio.

A registrazione conclusa l'annuncio viene riprodotto per controllo.

#### **Attenzione:**

- $\bullet$  La registrazione termina automaticamente se si superano i 170 sec. oppure se si effettuano pause superiori a 2 sec.
- $\triangleq$  Se la registrazione viene interrotta, viene utilizzato di nuovo l'annuncio standard.

### <span id="page-22-5"></span>**Ascoltare gli annunci**

#### **§Menu§** ¤ **Segreteria Telefonica**

- ¤ **Gestione degli annunci**
- ¤ **Ascolta l'annuncio**

Se non è disponibile alcun annuncio personalizzato, verrà riprodotto l'annuncio standard.

### <span id="page-22-6"></span>**Cancellare gli annunci**

- **§Menu§** ¤ **Segreteria Telefonica**
- ¤ **Gestione degli annunci**
- ¤ **Cancella l'annuncio**
- **OK** Premere il tasto funzione per confermare la richiesta.

Dopo la cancellazione verrà utilizzato l'annuncio standard.

### <span id="page-22-7"></span>**Ascoltare i messaggi**

<span id="page-22-8"></span>I messaggi nuovi, non ancora ascoltati, vengono segnalati sul display con simbolo e numero:

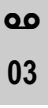

Il tasto messaggi sul portatile lampeggia.

#### **Per ascoltare i messaggi:**

 $\boxed{\blacksquare}$  Premere II tasto messaggi.

#### **Segret. Telef.:**

Eventualmente selezionare e premere **§OK§**.

Se ci sono nuovi messaggi, la riproduzione comincia subito dopo il primo messaggio, altrimenti con il primo messaggio vecchio.

#### **Utilizzare la segreteria telefonica della base Gigaset A510A**

Un nuovo messaggio passa allo stato "vecchio", dopo la riproduzione dell'ora e della data di arrivo (dopo circa 3 secondi).

#### <span id="page-23-7"></span>**Interrompere e controllare la riproduzione**

Durante la riproduzione dei messaggi:

2 **Interrompere la riproduzione.** Per continuare premere nuovamente 2 **oppure**

**Menu** lnterrompere la riproduzione. **Per continuare: Continua ▶ OK** 

 $\Box$  oppure  $\overline{1-\Box}$ 

#### **Per passare all'inizio del messaggio corrente**.

Premere 2 volte: per tornare al messaggio precedente.

 $\boxed{)}$  oppure  $\boxed{3}$ 

#### **Per passare al messaggio successivo**.

Premere 2 volte: per passare al messaggio dopo quello successivo.

Se interrotta per più di un minuto, la segreteria telefonica torna in stand-by.

#### <span id="page-23-5"></span>**Copiare il numero di telefono di un messaggio nella rubrica telefonica**

Durante la riproduzione o la pausa:

#### **§Menu§** ¤ **Copia in rubrica**

▶ Completare la voce.

### <span id="page-23-2"></span>**Cancellare i messaggi**

È possibile cancellare tutti o solo singoli messaggi vecchi.

#### **Cancellare tutti i messaggi vecchi**

Durante la riproduzione o la pausa:

#### **§Menu§** ¤ **Cancella tutti i messaggi**

**Society** Premere il tasto funzione per confermare la selezione.

### **Cancellare singoli messaggi vecchi**

Durante la riproduzione:

**Canc.** Premere il tasto funzione.

### <span id="page-23-3"></span>**Rispondere alla chiamata dalla segreteria**

Mentre la segreteria sta registrando una chiamata oppure viene utilizzata da remoto, è possibile rispondere alla chiamata:

**Risp.** Premere il tasto funzione.

# <span id="page-23-1"></span><span id="page-23-0"></span>**Impostare i parametri di registrazione**

Al momento dell'acquisto la segreteria telefonica è già preimpostata. Tramite il portatile è possibile personalizzare le impostazioni.

### <span id="page-23-4"></span>**Impostare la lunghezza di registrazione**

È possibile impostare il tempo massimo di registrazione di un messaggio: **1 minuto**, **2 minuti**, **3 minuti** oppure **Illimitata**.

#### **§Menu§** ¤ **Segreteria Telefonica** ¤ **Lunghezza dei messaggi**

q Selezionare la lunghezza di registrazione e premere **§OK§**  $(\nabla = \text{selexionato}).$ 

# <span id="page-23-6"></span>**Impostare la risposta**

È possibile impostare quando la segreteria deve rispondere ad una chiamata: **Immediata**, **dopo** 10 secondi, **dopo** 18 secondi, **dopo** 30 secondi oppure **Auto**.

#### **§Menu§** ¤ **Segreteria Telefonica** ¤ **Risposta della segreteria**

 $\Box$  Selezionare il tempo e premere **OK** ( $\nabla$ = selezionato).

# <span id="page-24-0"></span>**Cambiare la lingua per il controllo vocale e l'annuncio standard**

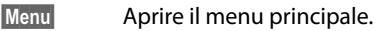

 $\begin{array}{|c|c|c|c|c|}\hline \textbf{#} & \textbf{#} & \textbf{#} & \textbf{#} & \textbf{#} & \textbf{#} \\ \hline \textbf{#} & \textbf{#} & \textbf{#} & \textbf{#} & \textbf{#} & \textbf{#} & \textbf{#} & \textbf{#} \\ \hline \textbf{#} & \textbf{#} & \textbf{#} & \textbf{#} & \textbf{#} & \textbf{#} & \textbf{#} & \textbf{#} & \textbf{#} & \textbf{#} \\ \hline \textbf{#} & \textbf{#} & \textbf{#} & \textbf$ 

Inserire le cifre **e**

- Q**§OK§** Impostare il tedesco.
- 1**§OK§** Impostare il francese.
- 2**§OK§** Impostare l'italiano.

# <span id="page-25-1"></span><span id="page-25-0"></span>**ECO DECT**

Con il vostro Gigaset date il vostro contributo alla tutela dell'ambiente.

### **Riduzione del consumo di corrente**

Utilizzando un alimentatore a basso consumo di corrente il vostro telefono consuma meno corrente.

### **Riduzione del segnale radio**

Il segnale radio viene ridotto **automaticamente**:

- u **Portatile**: più il portatile è vicino alla base, più il segnale radio è ridotto.
- ◆ Base: il segnale radio viene ridotto quasi a zero, se è registrato solo un portatile e questo si trova nella base.

È inoltre possibile ridurre ulteriormente il segnale radio portatile/base utilizzando il **Modo Eco**:

#### <span id="page-25-2"></span>**Modo Eco**

Riduce il segnale radio portatile/base sempre dell'80% – indipendentemente dal fatto che si stia telefonando oppure no. Con il **Modo Eco** la copertura si riduce circa del 50%. Perciò il **Modo Eco** è sempre utile quando basta una portata limitata.

### **Disattivazione del segnale radio**

#### <span id="page-25-3"></span>**Modo Eco+**

Se si attiva il **Modo Eco+**, il segnale radio (potenza di trasmissione DECT) portatile/ base in stand-by è disattivato. Questo anche nel caso di più portatili, se tutti supportano il **Modo Eco+**.

**Modo Eco / Modo Eco+** possono essere attivati o disattivati indipendentemente l'uno dall'altro e funzionare anche con più portatili.

### **Attivare/disattivare Modo Eco:**

#### **§Menu§** ¤ **Impostazioni** ¤ **Modo Eco**

**Fremere il tasto funzione.** (All'attivazione si vede un testo di avviso, confermare con **§OK§**).  $\nabla$  = attivo.

#### **Attivare/disattivare Modo Eco+:**

#### **§Menu§** ¤ **Impostazioni** ¤ **Modo Eco+**

**SokB** Premere il tasto funzione  $(K =$ attivo).

#### **Visualizzazioni stato**

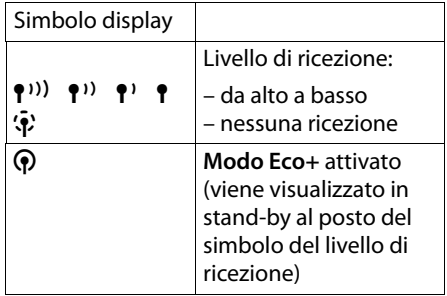

#### **Note**

- ◆ Con Modo Eco+ attivato è possibile controllare la funzionalità della base, premendo **a lungo** il tasto impegno linea  $\overline{G}$ . Se la base è raggiungibile, si sente il tono di libero.
- u Con **Modo Eco+** attivato:
	- la ricezione dello squillo può essere ritardata di circa 2 secondi.
	- il tempo di stand-by del portatile diminuisce del 50%.
- $\bullet$  Se si registrano portatili che non supportano il **Modo Eco+**, questa modalità verrà disattivata nella base e su tutti i portatili.
- ◆ Con **Modo Eco** attivato si riduce la portata della base.
- ◆ **Modo Eco / Modo Eco**+ e la funzione Repeater si escludono a vicenda, cioè se si utilizza un repeater non è possibile utilizzare **Modo Eco** e **Modo Eco+**.

# <span id="page-26-10"></span><span id="page-26-1"></span>**Utilizzare il portatile come sveglia**

**Prerequisito:** data e ora sono state impostate  $(+)$  [pag. 12\)](#page-13-1).

### <span id="page-26-5"></span>**Attivare/disattivare la sveglia**

#### **§Menu§** ¤ **Sveglia** ¤ **Attiva (**³ **= attiva)**

Quando si attiva la sveglia si apre automaticamente il menu per impostare l'orario della sveglia.

<span id="page-26-8"></span>Sul display viene visualizzato il simbolo  $\bullet$  e l'orario della sveglia.

La chiamata della sveglia viene segnalata sul display ( $\rightarrow$  [pag. 2\)](#page-3-1) con il volume e la melodia selezionati (+ [pag. 27\)](#page-28-0). La sveglia suona per circa 60 sec. Se non viene premuto nessun tasto, la sveglia viene ripetuta due volte in cinque minuti e poi disattivata.

Durante una chiamata, la sveglia viene segnalata da un tono breve.

### <span id="page-26-6"></span>**Impostare l'orario della sveglia**

#### **§Menu§** ¤ **Sveglia** ¤ **Orario**

<sup>四</sup> Inserire l'orario della sveglia in ore e minuti e premere **§OK§**.

#### <span id="page-26-9"></span>**Disattivare la sveglia/ripetere dopo una pausa (Funzione Snooze)**

**Prerequisito**: si sente lo squillo della sveglia.

**No**<br>**Premere il tasto funzione.** La sveglia viene spenta.

#### **oppure**

**§Snooze§** Premere il tasto funzione o un tasto qualsiasi. La sveglia viene disattivata e ripetuta dopo 5 minuti. Dopo la seconda ripetizione la sveglia verrà spenta.

# <span id="page-26-7"></span><span id="page-26-2"></span>**Utilizzare più portatili**

# <span id="page-26-3"></span><span id="page-26-0"></span>**Registrare i portatili**

Sulla base è possibile registrare fino a quattro portatili. Ogni **portatile aggiuntivo**  deve essere registrato sulla base affinché possa funzionare!

### <span id="page-26-4"></span>**Registrazione di un portatile Gigaset su Gigaset A510/A510A**

La registrazione manuale del portatile va eseguita sul portatile (1) e sulla base (2).

Una volta avvenuta la registrazione, il portatile passa allo stato di stand-by. Sul display viene visualizzato il numero interno del portatile, per es. **INT 1**. In caso contrario ripetere l'operazione.

#### **1) Sul portatile**

**§Menu§** ¤ **Impostazioni** ¤ **Portatile** ¤ **Registra il portatile**

<sup>四</sup> Se richiesto, inserire il PIN di sistema della base (impostazione iniziale: **0000**) e premere **§OK§**.

Sul display viene visualizzato **Registrazione in corso**.

#### **2) Sulla base**

¤ Entro 60 sec. premere **a lungo** (ca. 3 sec.) il tasto di registrazione/Paging sulla base  $(+)$  [pag. 3\)](#page-4-1).

# <span id="page-27-5"></span><span id="page-27-0"></span>**Cancellare i portatili**

Da ogni portatile Gigaset registrato è possibile cancellare qualsiasi altro portatile registrato.

#### **§Menu§** ¤ **Impostazioni** ¤ **Portatile** ¤ **De-registra il portatile**

 $\Box$  Selezionare il portatile da cancellare e premere **§OK§**. (Il portatile utilizzato in questo momento è contrassegnato con **<**.) **/\*!!** Inserire il PIN di sistema e

premere **§OK§**.

**SokPremere il tasto funzione.** 

# <span id="page-27-6"></span><span id="page-27-1"></span>**Modificare il nome di un portatile**

Durante la registrazione, i nomi "INT 1", "INT 2" etc. vengono assegnati automaticamente. È possibile modificare questi nomi. Il nome può essere lungo al max. 10 caratteri. Il nome modificato viene visualizzato nella lista di ogni portatile.

- $\Box$  Aprire la lista dei portatili. Il proprio portatile è contrassegnato con **<**.
- $\Box$  Selezionare il portatile.
- **§Menu§** Aprire il menu.

#### **Cambia il nome**

<mark>ः।</mark><br>| Inserire il nome.<br>| OK | Premere il tasto **§OK§** Premere il tasto funzione.

# <span id="page-27-7"></span><span id="page-27-2"></span>**Impostare il portatile**

Il portatile è preimpostato. È possibile personalizzare le impostazioni.

# <span id="page-27-4"></span><span id="page-27-3"></span>**Modificare il volume viva voce/ricevitore**

<span id="page-27-8"></span>È possibile impostare il volume del viva voce e il volume del ricevitore su cinque livelli.

In stand-by:

**t P Regola audio del portatile** 

**Volume del ricevitore** / **Volume del viva voce**

Selezionare e premere **OK**.

 $\Box$  Impostare il volume (per es. volume  $3 = -1$ .

**<b>OK** Premere il tasto funzione per salvare l'impostazione.

Durante una chiamata tramite ricevitore oppure in modalità viva voce:

 $\Box$  Premere il tasto di navigazione per richiamare direttamente il menu per impostare il volume corrispondente. Impostare il volume del ricevitore o viva voce con  $\Box$ .

L'impostazione viene salvata automaticamente dopo ca. 3 secondi oppure premere il tasto funzione **§OK§**.

# <span id="page-28-7"></span><span id="page-28-0"></span>**Modificare la suoneria**

 $\bullet$  Volume:

È possibile selezionare tra cinque livelli (per es. volume  $3 = -1$ ,  $\epsilon$  , Crescendo" (aumento progressivo del volume ad ogni squillo, volume  $6 = \dots$ .

 $\triangleleft$  Suonerie:

Si può scegliere tra una lista di suonerie e melodie preimpostate.

È possibile impostare suonerie per le seguenti funzioni in modo diverso:

- $\rightarrow$  per le chiamate interne
- $\rightarrow$  per le chiamate esterne
- <span id="page-28-1"></span> $\bullet$  per la sveglia

### **Impostare il volume della suoneria**

Il volume è uguale per tutti i tipi di segnalazione.

In stand-by:

**to** ▶ Regola volume della suoneria

 $\Box$  Impostare il volume.

**OK** Premere il tasto funzione per salvare l'impostazione.

#### <span id="page-28-2"></span>**Impostare la melodia della suoneria**

<span id="page-28-6"></span>Impostare la melodia della suoneria per le chiamate esterne, le chiamate interne e la sveglia separatamente.

#### **Per le chiamate interne e la sveglia:**

In stand-by:

 $\boxed{\triangle}$  **▶ Suoneria del Portatile** 

#### **Chiamate Interne / Sveglia**

Selezionare e premere **§OK§**.

 $\Box$  Selezionare la melodia e premere **ⅠK** (**⊠** = selezionata).

#### **Per le chiamate esterne:**

In stand-by:

**fa** ▶ Suoneria del Portatile

#### **Chiamate Esterne**

Selezionare e premere **§OK§**.

Con  $\Box$  è possibile selezionare i sequenti:

#### **Melodie**

Impostare la melodia della suoneria come descritto precedentemente.

#### <span id="page-28-5"></span>**Servizio Non disturbare**

È possibile indicare un intervallo di tempo in cui il vostro telefono non deve squilare con le chiamate esterne, per es. di notte.

Attivare o disattivare **Attiva** con **§OK§**  $(\nabla =$  attivato)

#### **Impostazioni**

**Silenzia dalle:** /**Squilla dalle:** Inserire l'ora ogni volta a 4 cifre.

**Nota**

Con i chiamanti a cui è stata assegnata una propria melodia/ colore dello sfondo (VIP) in rubrica, il vostro telefono squilla anche in questo intervallo di tempo.

#### <span id="page-28-4"></span>**Se anonima non squillare**

È possibile impostare che il vostro telefono non squilli con le chiamate con trasmissione del numero soppressa (non segreteria telefonica). La chiamata viene solo segnalata sul display.

Attivare o disattivare la funzione **Se anonima non squillare** con **§OK§**  $(K =$ attivato).

### <span id="page-28-3"></span>**Attivare/disattivare la suoneria**

#### È possibile

- $\bullet$  disattivare in modo permanente la suoneria in stand-by oppure in caso di chiamata prima di rispondere
- $\bullet$  disattivare la suoneria solo per la chiamata attuale.

La riattivazione durante una chiamata non è possibile.

#### **Impostare la base**

#### **Disattivare la suoneria in modo permanente**

P Premere **a lungo** il tasto asterisco.

<span id="page-29-8"></span>Sul display appare il simbolo  $\triangle$ .

#### **Riattivare la suoneria**

P Premere **a lungo** il tasto asterisco.

**Disattivare la suoneria per la chiamata attuale**

<span id="page-29-6"></span>**§Menu§** ¤ **Silenzia** ¤ **§OK§**

# <span id="page-29-0"></span>**Impostare la base**

La base si imposta con un portatile Gigaset registrato.

# <span id="page-29-3"></span><span id="page-29-1"></span>**Modificare le suonerie della base Gigaset A510A**

◆ Volume:

È possibile scegliere tra cinque livelli e  $\mathcal{L}$ Crescendo" ,  $\rightarrow$  [pag. 27.](#page-28-0) Con il livello  $\mathcal{L}$ 0" si disattiva la suoneria della base.

<span id="page-29-7"></span>u **Suonerie:**

Per le chiamate esterne è possibile stabilire una melodia della suoneria,  $\rightarrow$  [pag. 27.](#page-28-0)

◆ Controllo orario: È possibile stabilire quando la vostra base non deve squillare (per es. di notte).

#### **§Menu§** ¤ **Impostazioni**

- ¤ **Impostazioni Audio**
- ¤ **Suoneria della Base**
- ¤ **Volume suoneria** / **Melodia suoneria** / **Servizio Non disturbare**

Per come effettuare le impostazioni

 $\rightarrow$  [pag. 27.](#page-28-0)

# <span id="page-29-4"></span><span id="page-29-2"></span>**Modificare il PIN di sistema**

È possibile cambiare il PIN di sistema a 4 cifre (impostazione iniziale: **0000**) della base con un PIN a 4 cifre noto soltanto a voi.

Gigaset A510A: con un PIN di sistema è possibile comandare da remoto la segreteria telefonica.

#### **§Menu§** ¤ **Impostazioni** ¤ **Sistema** ¤ **PIN di sistema**

- <sup>#</sup> Inserire il PIN di sistema attuale e premere **§OK§**.
- <sup>[4]</sup> Inserire il nuovo PIN e premere **§OK§**.

### <span id="page-29-5"></span>**Ripristinare il PIN di sistema**

Se avete dimenticato il PIN di sistema, è possibile riportare il PIN di sistema al codice originario **0000 con il tasto sulla base**.

#### **Procedere come segue:**

- ▶ Togliere il cavo di rete dalla base.
- ▶ Tenere premuto il tasto di registrazione/ Paging sulla base, mentre contemporaneamente si ricollega il cavo di rete alla base. Tenere premuto il tasto almeno 5 sec.

#### **Nota**

Tutti i portatili sono cancellati e devono essere registrati nuovamente. Vengono ripristinate tutte le impostazioni iniziali.

# <span id="page-30-1"></span><span id="page-30-0"></span>**Servizio Clienti & Supporto Tecnico**

Avete dei dubbi? Come cliente Gigaset, può usufruire dei nostri servizi. Troverà un valido aiuto in questo **manuale d'uso e nelle pagine dedicate al Servizio Clienti sul nostro sito Gigaset**.

[Vi consigliamo di registrare il vostro nuovo telefono Gigaset alla pagina](http://www.gigaset.com/ch/service) www.gigaset.com/ch/service.

In questo modo vi potremo garantire un supporto più qualificato e veloce. Avrete così la possibilità di contattare direttamente il nostro servizio clienti via E-mail .

#### **[Nella sezione Servizio Clienti sul nostro sito w](http://www.gigaset.com/ch/service)ww.gigaset.com/ch/service potrà trovare:**

- $\bullet$  Informazioni dettagliate sui nostri prodotti,
- ◆ Domande & Risposte (FAQ),
- ◆ Chiavi di ricerca per aiutarvi a trovare più velocemente le risposte,
- ◆ Database di compatibilità: trovare quale base e portatile possono essere usati insieme,
- Confronto prodotti: Confrontare le caratteristiche dei vari prodotti Gigaset,
- ◆ Possibilità di scaricare i manuali d'uso e gli ultimi aggiornamenti software,
- ◆ Indirizzo E-mail per contattare il Servizio Clienti.

#### **I nostri operatori sono a totale disposizione per darvi ogni supporto telefonico sull'utilizzo del prodotto.**

#### **Servizio Clienti al numero: 0848 212 000**

(0,09 Fr. al minuto da telefono fisso della rete svizzera. Per le chiamate effettuate attraverso la rete di operatori mobili consultate le tariffe del vostro operatore.)

Vi informiamo che se un prodotto Gigaset non è stato acquistato da rivenditori autorizzati sul territorio nazionale, potrebbe non essere totalmente compatibile con la rete telefonica italiana. Il paese per il quale l'apparato è stato progettato per l'utilizzo è chiaramente indicato sia sulla scatola accanto al marchio CE che sotto la stazione base. Se l'apparato viene comunque usato in modo non conforme alle indicazioni riportate nelle istruzioni e sul prodotto stesso potrebbero non sussistere le condizioni per usufruire dei diritti di assistenza in garanzia (riparazione o sostituzione).

Per poter usufruire della garanzia, il consumatore deve presentare lo scontrino, la ricevuta o ogni altro documento idoneo in originale, che comprovi la data dell'acquisto (data da cui decorre il periodo di garanzia) e della tipologia del bene acquistato.

# <span id="page-31-1"></span><span id="page-31-0"></span>**Domande e risposte**

In caso di dubbi sull'uso del telefono, vi suggeriamo di accedere al sito <www.gigaset.com/service> a disposizione 24 ore su 24.

Inoltre nella seguente tabella sono elencati i problemi più frequenti e le possibili soluzioni.

#### **Il display non visualizza nulla.**

- 1. Il portatile non è acceso.
	- ¥ Premere **a lungo** il tasto di fine  $chiamata$  $\sqrt{2}$ .
- 2. Le batterie sono scariche.
	- $\cdot$  Caricare o sostituire le batterie (→ [pag. 9\).](#page-10-1)

#### **Sul display lampeggia "Base".**

1. Il portatile è fuori dalla portata della base. ¥ Ridurre la distanza portatile/base.

- 2. L'area di copertura della base si è ridotta perchè è attivo il Modo Eco.
	- Disattivare il Modo Eco (→ [pag. 24\)](#page-25-0) oppure ridurre la distanza portatile/base.
- 3. La base non è accesa.
	- ◆ Controllare l'alimentatore della base  $($   $\rightarrow$  [pag. 8\)](#page-9-2).
- 4. Il portatile non è ancora registrato sulla base oppure è stato cancellato.
	- Registrare il portatile ( $\rightarrow$  [pag. 25\)](#page-26-0).

#### **Il portatile non squilla.**

- 1. La suoneria è disattivata.
- $\star$  Attivare la suoneria ( $\div$  [pag. 27\)](#page-28-3).
- 2. Il telefono squilla solo quando viene trasmesso il numer[o di telefono.](#page-26-0)
	- Attivare la suoneria per le chiamate anonime ( $\rightarrow$  [pag. 27\).](#page-28-4)

#### **Non si sente la suoneria/tono di selezione.**

Non è stato utilizzato il cavo telefonico in dotazione oppure è stato sostituito con un nuovo cavo con i collegamenti non corretti.

¥ Utilizzare sempre il cavo telefonico in dotazione oppure al momento dell'acquisto assicurarsi che i contatti del connettore siano identici a quelli del cavo in dotazione.

#### **Data/ora vengono impostate in modo sbagliato ad ogni chiamata.**

Durante la visualizzazione del numero di telefono, per es. da parte del vostro operatore di rete, data e ora vengono inviate da un router o da un centralino telefonico. Questi dati possono essere sbagliati.

- Impostare correttamente data/ora per es. sul router oppure del centralino telefonico.
- Non copiare data/ora automaticamente  $\rightarrow$  [pag. 13.](#page-14-0)

**Il collegamento si interrompe sempre dopo ca. 30 secondi.**

Il repeater è stato attivato oppure disattivato.

Spegnere e riaccendere il portatile.

#### **Tono di errore dopo la richiesta del PIN di sistema.**

Il PIN di sistema da voi inserito non è corretto.

¥ Ripristinare il PIN di sistema su 0000  $($   $\rightarrow$  [pag. 28\)](#page-29-5).

#### **PIN di sistema dimenticato.**

¥ Ripristinare il PIN di sistema su 0000  $($   $\rightarrow$  [pag. 28\)](#page-29-5).

#### **L'interlocutore non vi sente.**

È stato premuto il tasto Mute  $\Box$  durante una conversazione. Funzione Mute attivata.

Riattivare il microfono ( $\rightarrow$  [pag. 17\)](#page-18-0).

#### **Il numero del chiamante non viene visualizzato nonostante il servizio CLIP.**

La trasmissione del numero è bloccata.

¥ Il **chiamante** dovrebbe far sbloccare la trasmissione del numero (CLI) presso l'operatore di rete.

Fare attenzione alle note sulla trasmissione del numero.

#### **Si sente un tono di errore durante l'inserimento.**

L'azione non è andata a buon fine/l'inserimento è errato.

Ripetere la procedura. Se le indicazioni sul display non sono sufficienti leggere le istruzioni d'uso.

#### **Non si riesce ad interrogare la segreteria di rete.**

Il vostro centralino telefonico è impostato sulla selezione ad impulsi.

Impostare il portatile sulla selezione a toni.

### **solo Gigaset A510A:**

#### **Nella lista delle chiamate al messaggio non è assegnata l'ora.**

Data/ora non sono impostate.

Impostare data/ora ( $\rightarrow$  [pag. 12\).](#page-13-1)

#### **La segreteria telefonica interrogata da remoto**  risponde "PIN non valido".

- 1. Il PIN di sistema inserito è sbagliato.
	- ¥ Ripetere l'immissione del PIN di sistema.
- 2. Il PIN di sistema è ancora impostato su 0000.
	- ¥ Impostare un PIN di sistema diverso da 0000 ( $\rightarrow$  [pag. 28\).](#page-29-4)

**La segreteria telefonica non registra e, quando chiamata, invia l'annuncio del risponditore invece che quello della segreteria.**

La memoria è piena.

- Cancellare i messaggi vecchi.
- Ascoltare i nuovi messaggi e cancellarli.

#### **Esclusione dalla responsabilità**

È possibile che alcuni display contengano Pixel (punti dell'immagine) che restino accesi o spenti.

Ciò è normale e non è sintomo di alcun malfunzionamento.

# <span id="page-32-2"></span><span id="page-32-0"></span>**Concessione**

Questo prodotto è stato progettato per l'uso in Svizzera sulla linea telefonica analogica.

Le particolarità specifiche del Paese sono state tenute in considerazione.

Con la presente Gigaset Communications GmbH dichiara che il prodotto soddisfa tutti i requisiti di base e le altre disposizioni pertinenti della direttiva 1999/5/EC.

Una copia della dichiarazione di conformtià ai sensi della direttiva 1999/5/EC è disponibile al seguente indirizzo Internet: [www.gigaset.com/docs](http://www.gigaset.com/docs)

# $CE$  0682

# <span id="page-32-3"></span><span id="page-32-1"></span>**Tutela ambientale**

### **Il nostro modello ambientale di riferimento**

Gigaset Communications GmbH si è assunta la responsabilità sociale di contribuire ad un mondo migliore. Le nostre idee, le nostre tecnologie e il nostro agire sono poste al servizio della società e dell'ambiente. La nostra politica ambientale coinvolge tutti i processi industriali del prodotto a partire dal design e dalla progettazione, alla produzione, all'imballaggio, al trasporto, all'utilizzo fino al suo smaltimento il più possibile eco-compatibile alla fine della sua vita dopo averne assicurato un uso lungo e soddisfacente.

All'indirizzo www.gigaset.com potrete trovare ulteriori informazioni al riguardo.

# **Sistema di gestione ambientale**

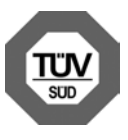

Gigaset Communications GmbH è certificata in conformità alle norme internazionali EN 14001 e ISO 9001.

**ISO 14001 (Ambiente):** certificata da settembre 2007 da parte di TüV SÜD Management Service GmbH.

**ISO 9001 (Qualità):** certificata dal 17.02.1994 da parte di TüV Süd Management Service GmbH.

#### **Risparmio energetico**

L'impiego dell'ECO DECT ( $\rightarrow$  [pag. 24\)](#page-25-0) fa risparmiare energia e quindi dà un contributo attivo alla tutela dell'ambiente.

#### <span id="page-33-0"></span>**Smaltimento**

Il pacchetto batterie non va tra i rifiuti domestici. Prestate attenzione alle norme pubbliche per l'eliminazione dei rifiuti, che potete ottenere presso il vostro Comune oppure presso il rivenditore dove avete acquistato il prodotto.

#### **Nota concernente il riciclaggio**

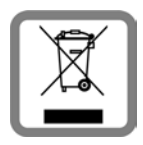

Questo apparecchio non deve in nessun caso essere eliminato a traverso la spazzatura normale alla fine della propria funzione. Si deve invece portare o ad

un punto di vendita oppure ad un punto di smaltimento per apparecchi elettrici e elettronici secondo l'ordinanza concernente la restituzione, la ripresa e lo smaltimento degli apparecchi elettrici ed elettronici (ORSAE).

I materiali sono riutilizzabili secondo la propria denominazione. Con la riutilizzazione, o tutt' altro impiego di questi materiali, contribuite in maniera importante alla protezione dell' ambiente.

# <span id="page-34-0"></span>**Indice analitico**

### **A**

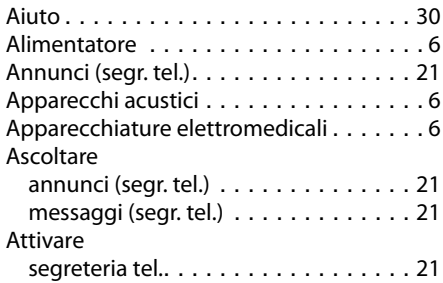

# **B**

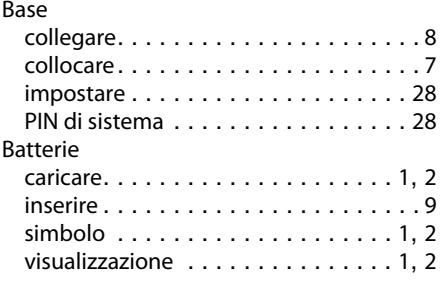

# **C**

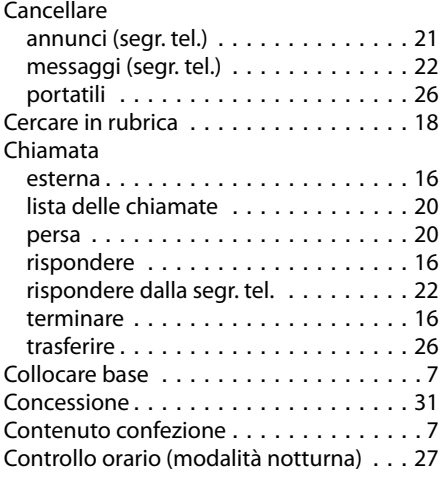

### **D**

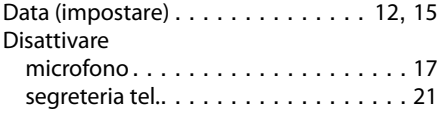

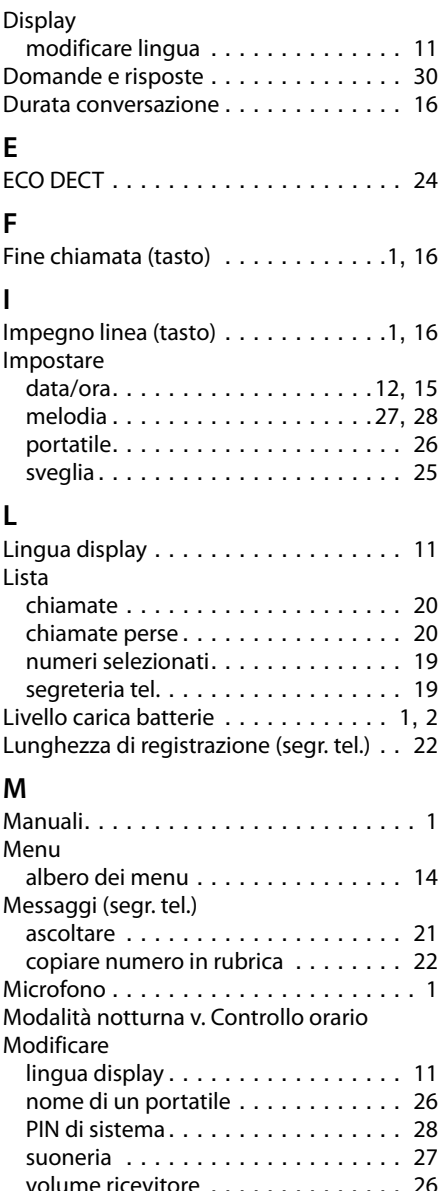

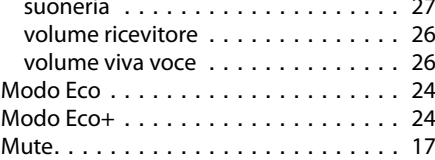

#### **N**

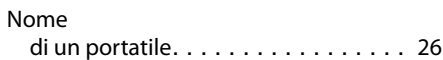

#### **Indice analitico**

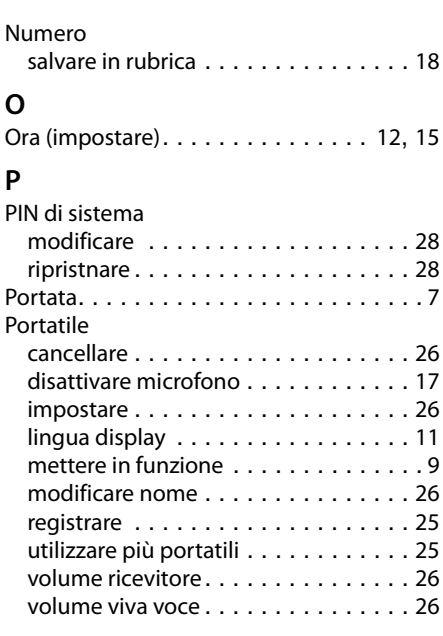

### **R**

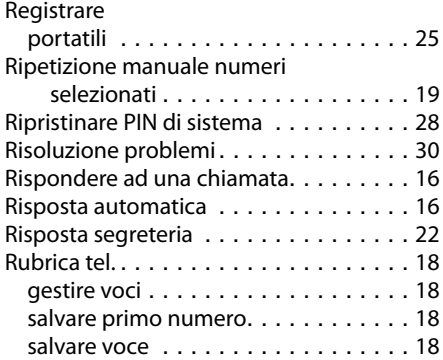

### **S**

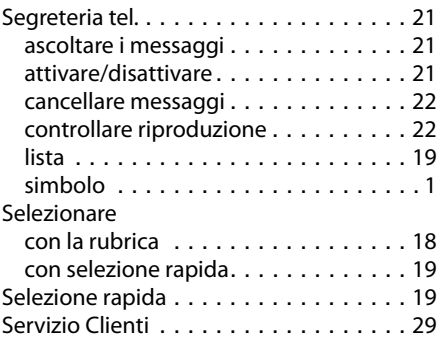

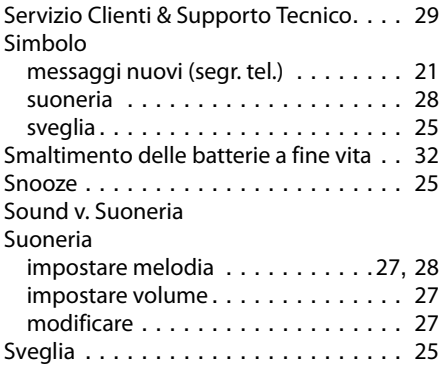

# **T**

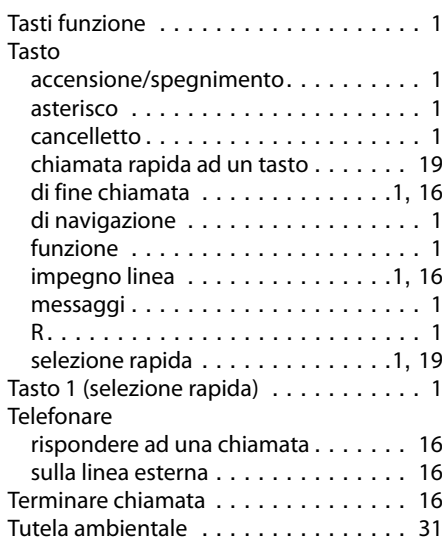

### **V**

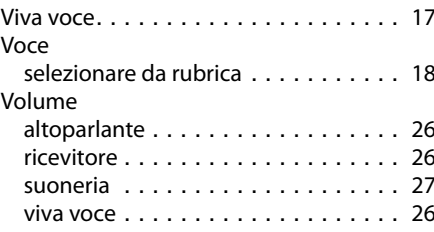

Issued by Gigaset Communications GmbH Frankenstr. 2a, D-46395 Bocholt

© Gigaset Communications GmbH 2011 All rights reserved. Subject to availability. Rights of modification reserved. www.gigaset.com

This user guide is made from 100% recycled paper.

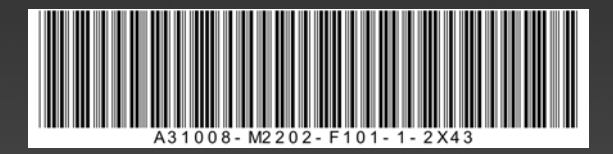